# **IDCF Log in screen**

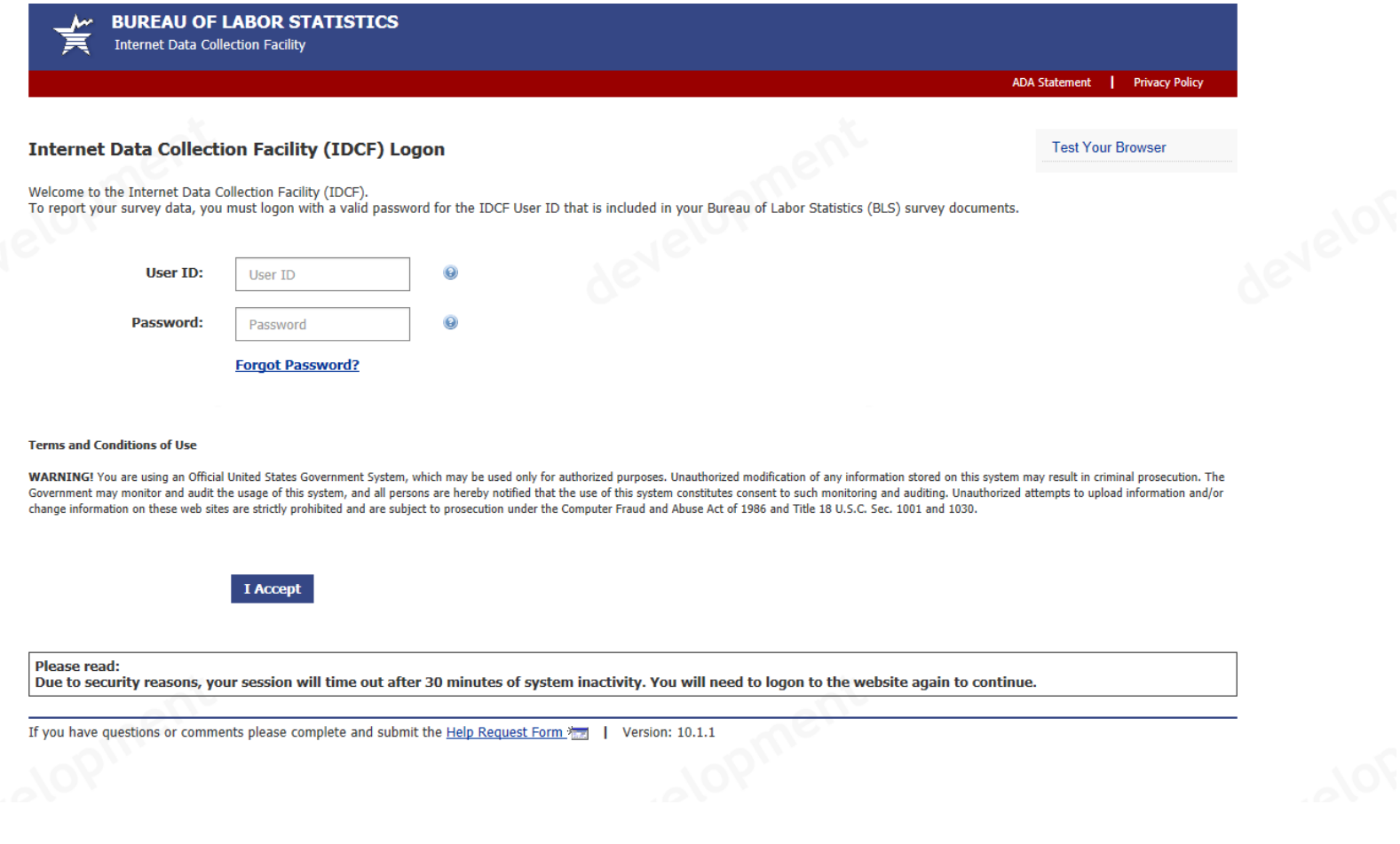

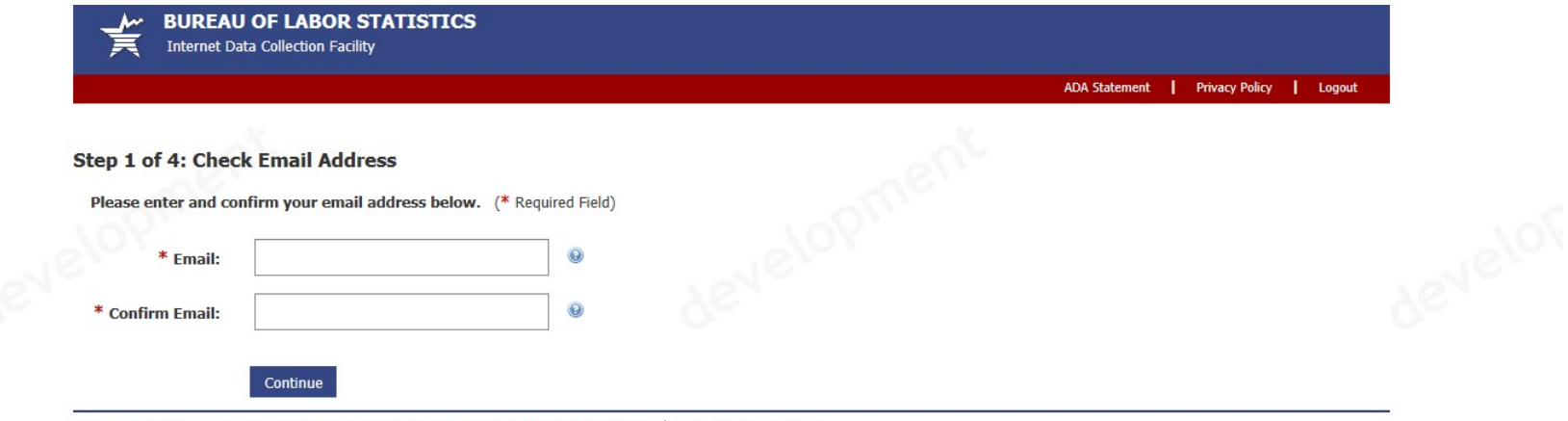

If you have questions or comments please complete and submit the Help Request Form Form | Version: 10.1.1

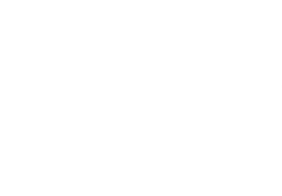

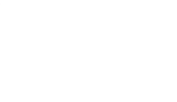

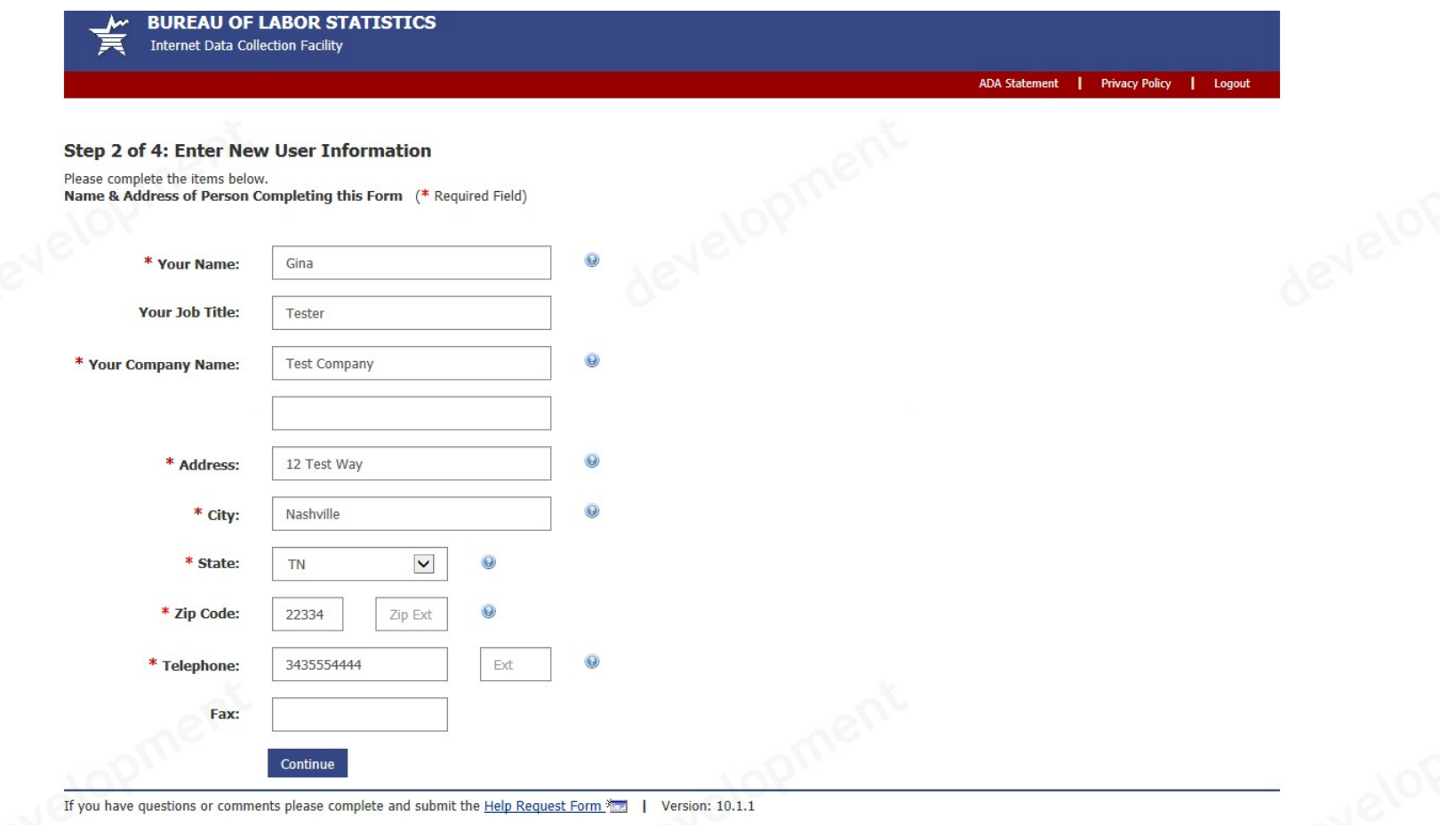

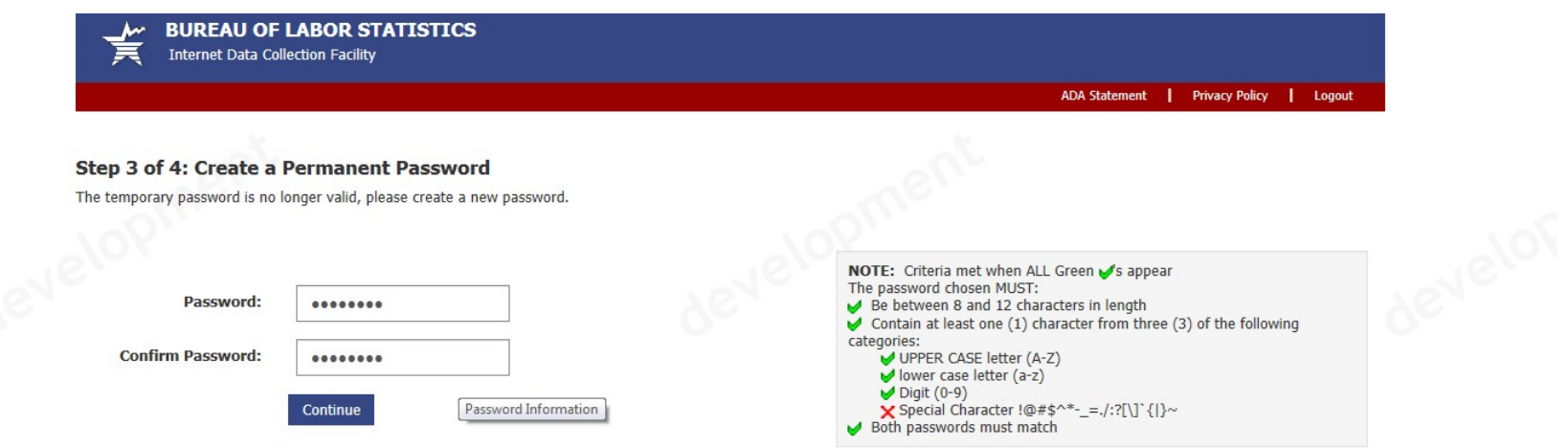

If you have questions or comments please complete and submit the Help Request Form [77] | Version: 10.1.1

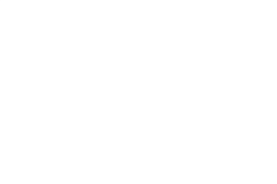

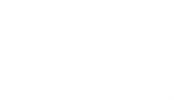

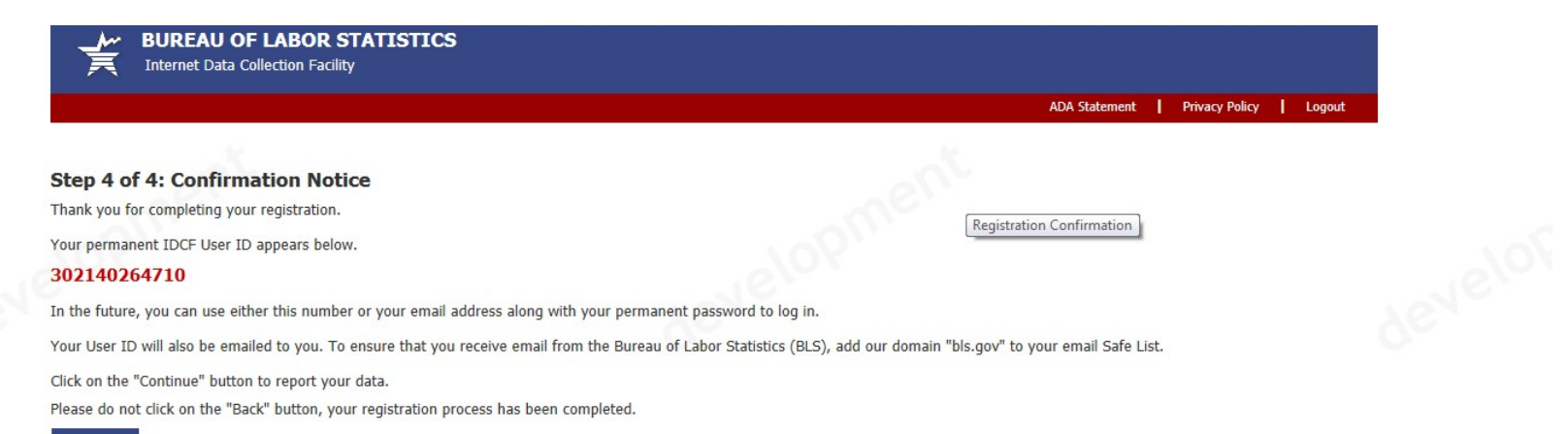

Continue

If you have questions or comments please complete and submit the Help Request Form 1777 | Version: 10.1.1

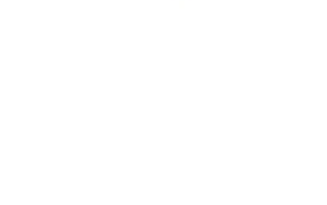

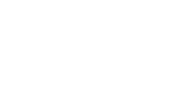

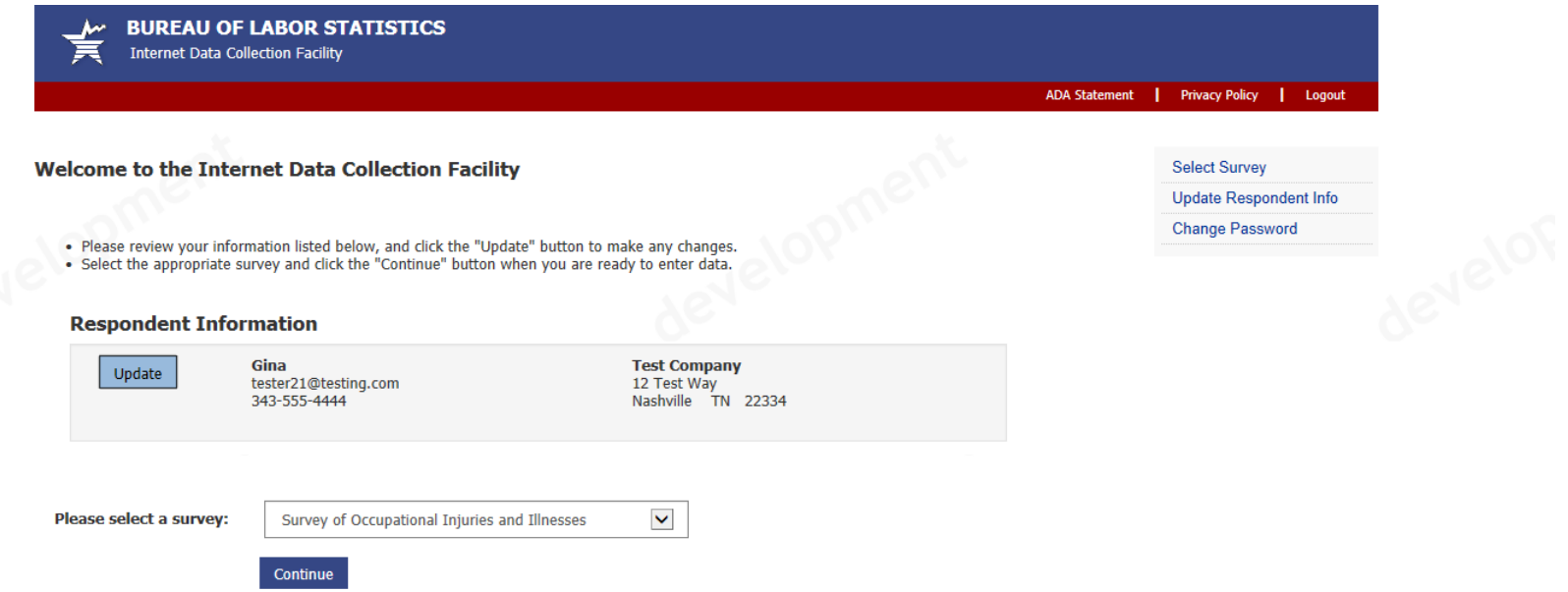

Maintenance activities may be conducted on Sundays from noon to 6:00 p.m. Eastern Time in order to keep the Internet Data Collection Facility (IDCF) at its peak performance and to cause as little<br>disruption in service as p

If you have questions or comments please complete and submit the Help Request Form [17] | Version: 10.1.1

Dear Employer,

Please use this website to complete your Survey of Occupational Injuries and Illnesses (SOII).

#### Forms you will need:

- 1. The SOII Instructions form that was mailed to you.
- 2. OSHA forms (Form 300, 300A, and 301) in Forms for Recording Work-Related Injuries and Illnesses. Copies were mailed to you in late 2014.
	- · If the information requested is not recorded on your OSHA forms, please refer to other sources of information (including your Workers' Compensation records). Please note, OSHA's record keeping rules differ from Workers' Compensation's rules. You should complete this survey according to OSHA's rules.

#### What you need to do:

- 1. Complete the survey only for the establishment(s) listed on the front cover of your instruction sheet under 'Report for this Location.'
- 2. Report data for more than one establishment by using the 'Add Establishment' button on the next page.

If you have questions about completing this survey, please call the number listed on the front upper right corner of your instruction sheet under 'For Help:'. For website technical help only, go to the helpdesk link at the bottom of the page.

See our Frequently Asked Questions to familiarize yourself with features of this site.

#### Continue  $\rightarrow$

The Bureau of Labor Statistics, its employees, agents, and partner statistical agencies, will use the information you provide for statistical purposes only and will hold the information in confidence to the full extent per accordance with the Confidential Information Protection and Statistical Efficiency Act of 2002 (Title 5 of Public Law 107-347) and other applicable Federal laws, your responses will not be disclosed in identifiable form wi informed consent.

We estimate it will take you an average of 24 minutes to complete this survey (ranging from 10 minutes to 5 hours per package), including time for reviewing instructions, searching existing data sources, gathering and main the data needed, and completing and reviewing this information. If you have any comments regarding the estimates or any other aspect of this survey, including suggestions for reducing this burden, please send them to the B of Labor Statistics, Occupational Safety and Health Statistics (1220-0045), 2 Massachusetts Avenue, N.E., Washington, D.C. 20212. Persons are not required to respond to the collection of information unless it displays a cu valid OMB control number. Form Approved OMB No. 1220-0045

If you have questions or comments please complete and submit the Help Request Form | Version: 11.3 Please include your complete establishment ID (Ex: 01-123456789-1) listed on the front of your survey materials

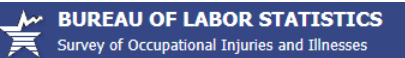

#### **Contact Preference**

If your establishment(s) is selected for a future Survey of Occupational Injuries and Illnesses, how would you like to be notified?

 $\Box$  Email

We will email instructions to the following email address for completing the Survey of Occupational Injuries and Illnesses.

tester21@testing.com

#### Postal mail

We will mail instructions via U.S. Postal Service to your establishment(s) for completing the Survey of Occupational Injuries and Illnesses.

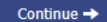

If you have questions or comments please complete and submit the  $Help$  Request Form | Version: 11.3<br>Please include your complete establishment ID (Ex: 01-123456789-1) listed on the front of your survey materials

#### **Contact Preference**

If your establishment(s) is selected for a future Survey of Occupational Injuries and Illnesses, how would you like to be notified?

 $\boxed{\triangle}$  Email

We will email instructions to the following email address for completing the Survey of Occupational Injuries and Illnesses.

tester21@testing.com

#### Postal mail

We will mail instructions via U.S. Postal Service to your establishment(s) for completing the Survey of Occupational Injuries and Illnesses.

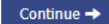

If you have questions or comments please complete and submit the  $\frac{Help \text{ Request Form}}{1}$  Version: 11.3<br>Please include your complete establishment ID (Ex: 01-123456789-1) listed on the front of your survey materials

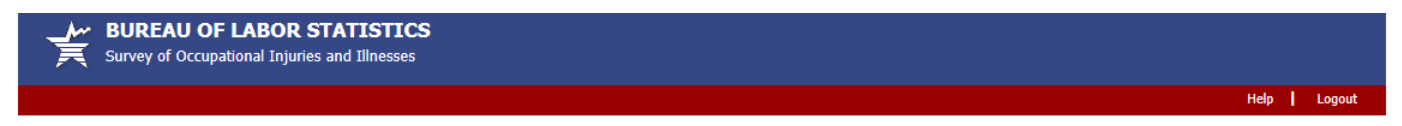

Make sure the Establishment ID(s) on your instruction sheet(s) match the Establishment ID(s) shown below.

Establishment ID not shown in table? Add Establishment

Please click on the "Select" button to select an establishment and begin reporting data.

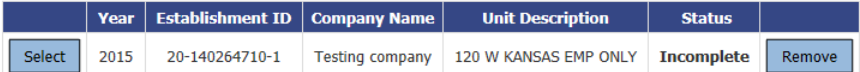

If you have questions or comments please complete and submit the Help Request Form | Version: 11.3<br>Please include your complete establishment ID (Ex: 01-123456789-1) listed on the front of your survey materials

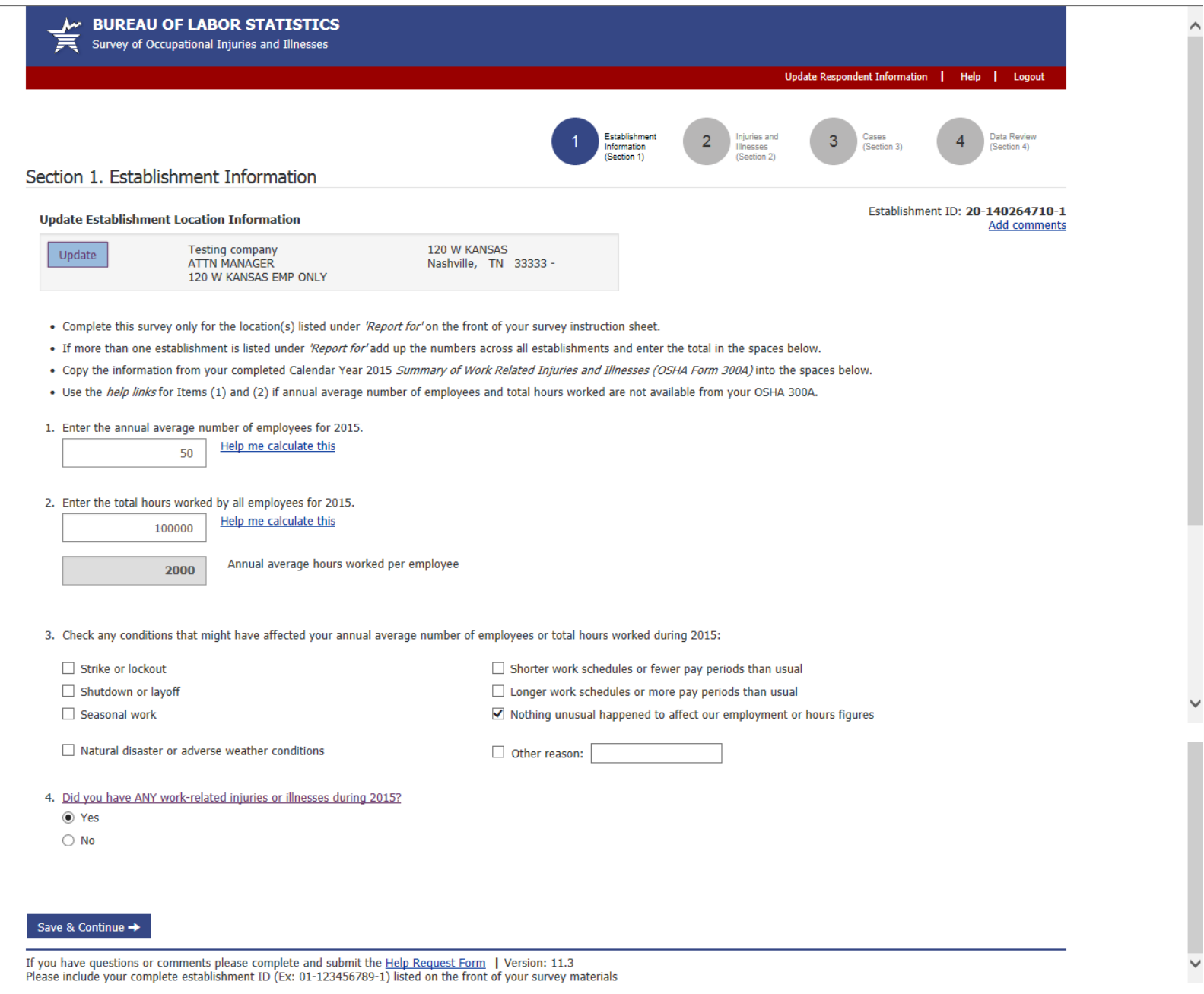

 $\overline{\phantom{m}}$ 

 $\overline{\phantom{0}}$ 

From screen above, or any screen within the survey, users can click on the "Help Request Form" link on the bottom of the page to send a question to the helpdesk. This form is shown below. This year we added a Salutation drop down so that our helpdesk staff can address users properly:

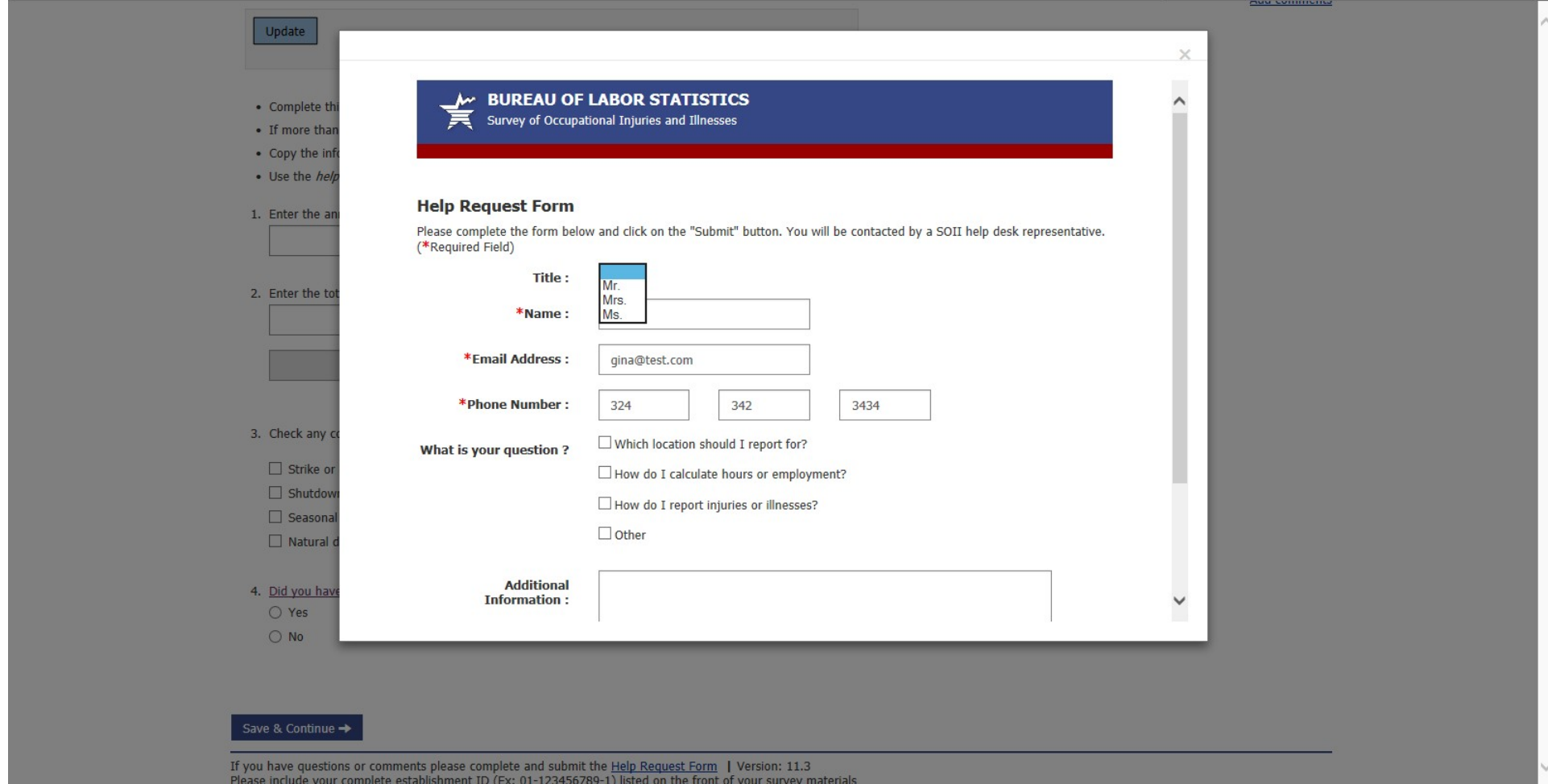

After submitting the help request, the user will return to Section 1 and press "Save and Continue" to proceed through the survey…

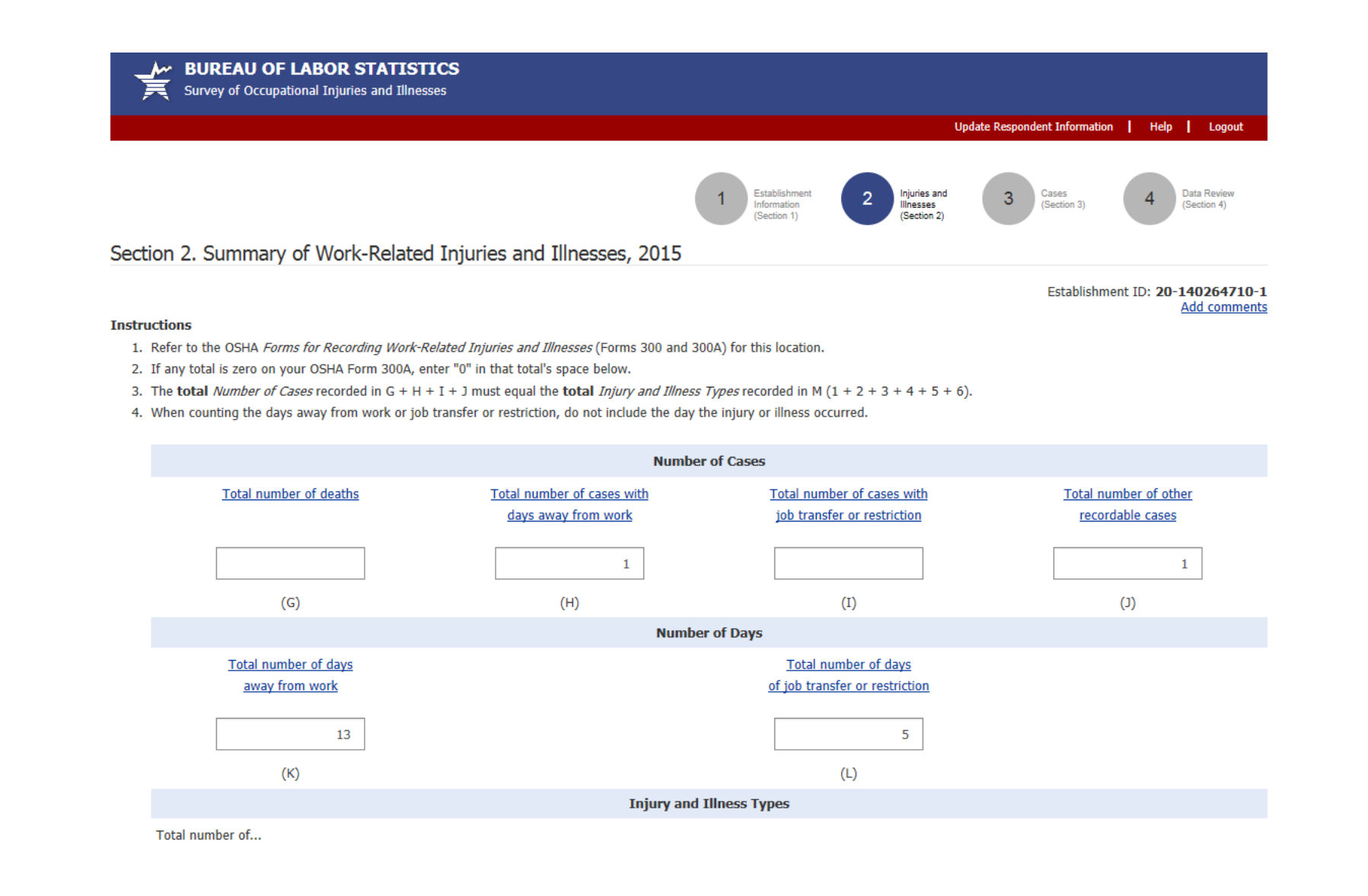

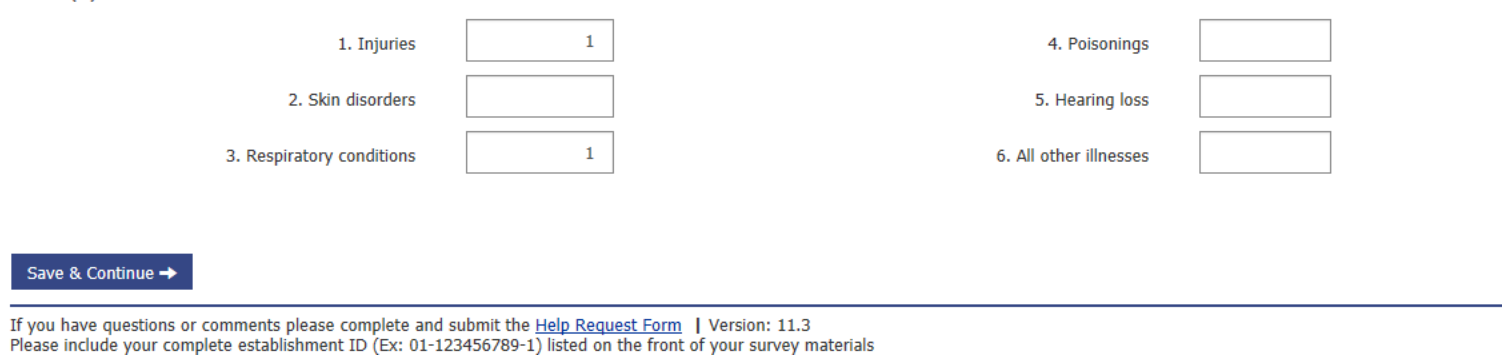

 $\overline{\phantom{1}}$ 

 $\checkmark$ 

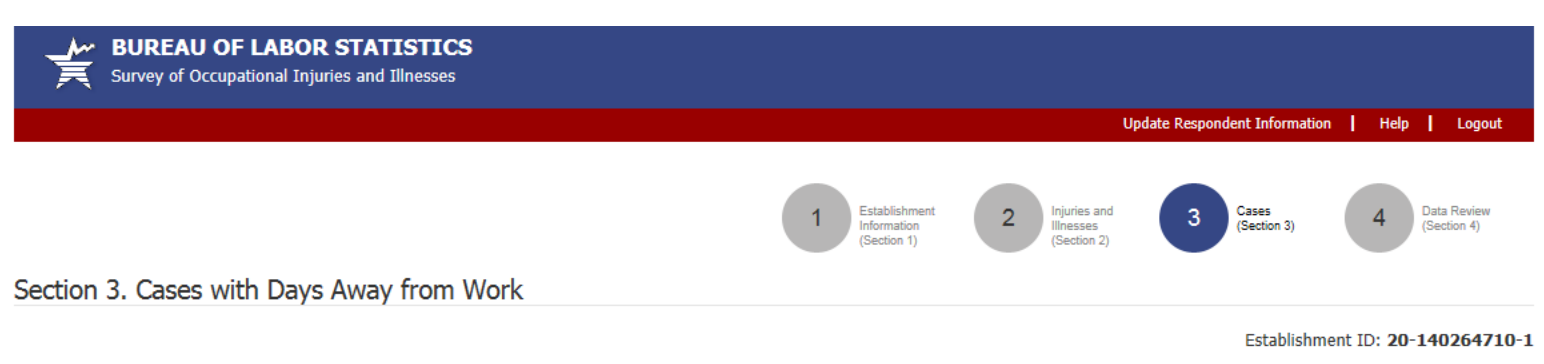

In Section 2 you reported:

1 case(s) with days away from work (Column H).

Enter data for cases with days away from work in the table below.

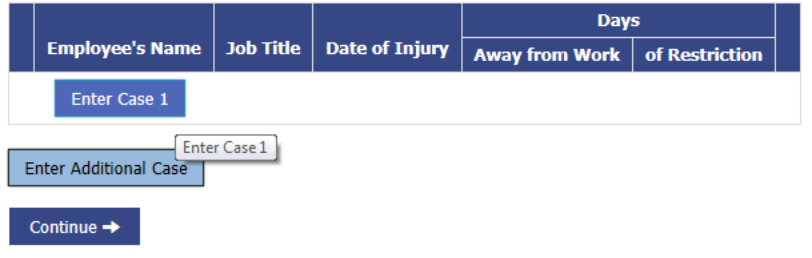

If you have questions or comments please complete and submit the Help Request Form | Version: 11.3<br>Please include your complete establishment ID (Ex: 01-123456789-1) listed on the front of your survey materials

# Enter Information about a Case with Days Away from Work

To complete the information below, you will need:

- . Your completed copy of your OSHA Form 300 for 2015.
- Your completed copies of supplementary documents about the case, such as workers' compensation report, an accident report, an insurance form, or the Injury and Illness Incident Report, OSHA Form 301.

Tell us about a 2015 work-related injury or illness ONLY if it resulted in days away from work.

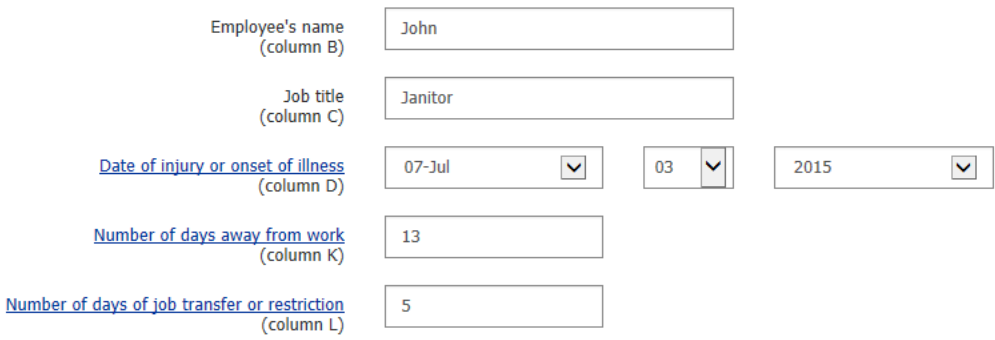

1. Select the category which best describes the employee's regular type of job or work: (optional)

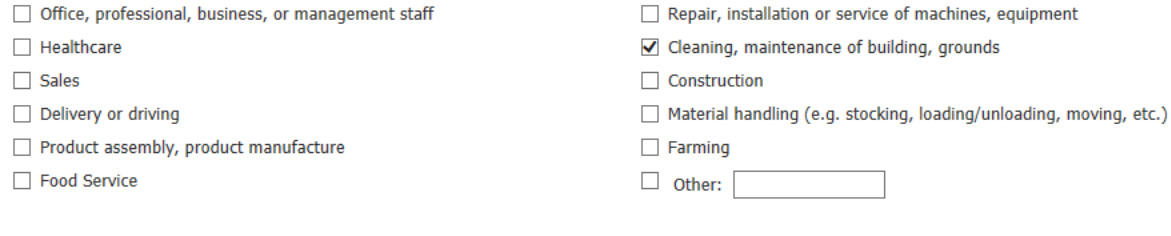

Establishment ID: 20-140264710-1

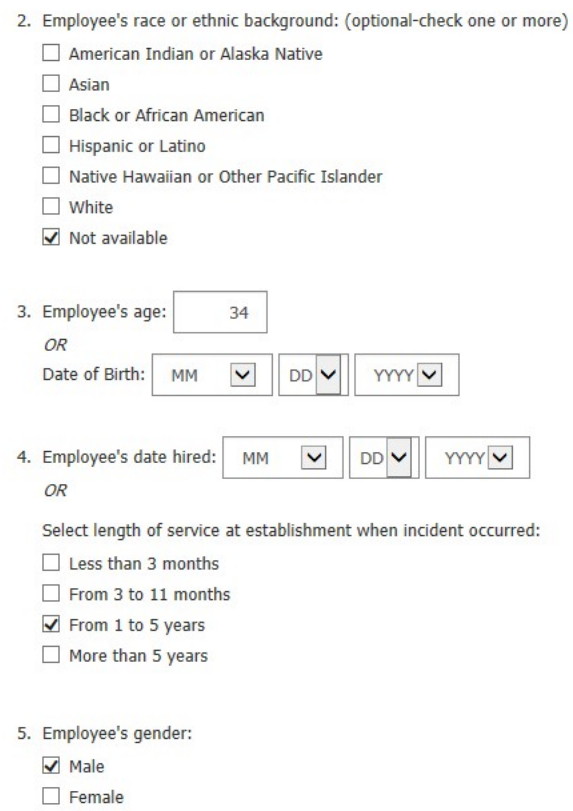

6. Was employee treated in an emergency room?

 $\Box$  Yes

 $\vee$  No

 $\wedge$ 

7. Was employee hospitalized overnight as an in-patient?

- $\Box$  Yes
- $\sqrt{N}$

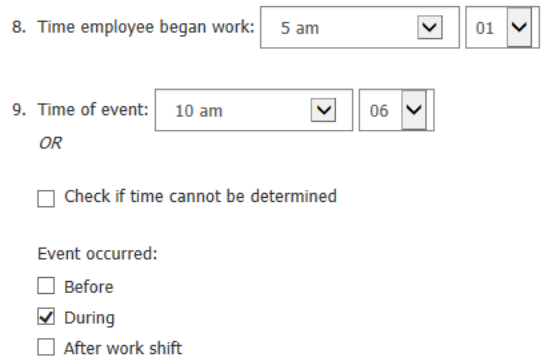

10. What was the employee doing just before the incident occurred?<br>Describe the activity as well as the tools, equipment, or material the employee was using. Be specific. *Examples: "climbing a ladder while carrying roofin* 

buffing floors

- 11. What happened? Tell us how the injury or illness occurred.
- Examples: "When ladder slipped on wet floor, worker fell 20 feet";"Worker was sprayed with chlorine when gasket broke during replacement";"Worker developed soreness in wrist over time." (maximum entry of 1500 characters)

employee slipped

12. What was the injury or illness?

Tell us the part of the body that was affected and how it was affected; be more specific than "hurt," "pain," or "sore." Examples: "strained back"; "chemical burn, hand"; "carpal tunnel syndrome." (maximum entry of 1500 characters)

back strain and contusion to the elbow

#### 13. What object or substance directly harmed the employee?

Examples: "concrete floor"; "chlorine"; "radial arm saw." If this question does not apply to the incident, leave it blank. (maximum entry of 1500 characters)

concrete floor

#### 14. Case Comments:

Enter additional case information here (optional).

none

## Save & Continue  $\rightarrow$

 $\overline{\phantom{0}}$ 

If you have questions or comments please complete and submit the Help Request Form | Version: 11.3 Please include your complete establishment ID (Ex: 01-123456789-1) listed on the front of your survey materials

 $\checkmark$ 

BUREAU OF LABOR STATISTICS<br>
Survey of Occupational Injuries and Illnesses Update Respondent Information | Help | Logout Injuries and<br>Illnesses<br>(Section 2) Data Review<br>(Section 4) Cases<br>(Section 3) Establishment  $\overline{2}$  $\mathbf{3}$  $\overline{4}$ Information<br>(Section 1)

# Section 3. Cases with Days Away from Work

In Section 2 you reported:

1 case(s) with days away from work (Column H).

Enter data for cases with days away from work in the table below.

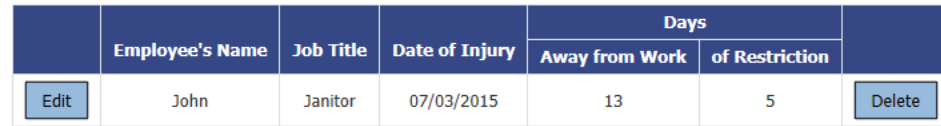

Enter Additional Case

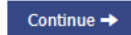

If you have questions or comments please complete and submit the Help Request Form | Version: 11.3<br>Please include your complete establishment ID (Ex: 01-123456789-1) listed on the front of your survey materials

Establishment ID: 20-140264710-1

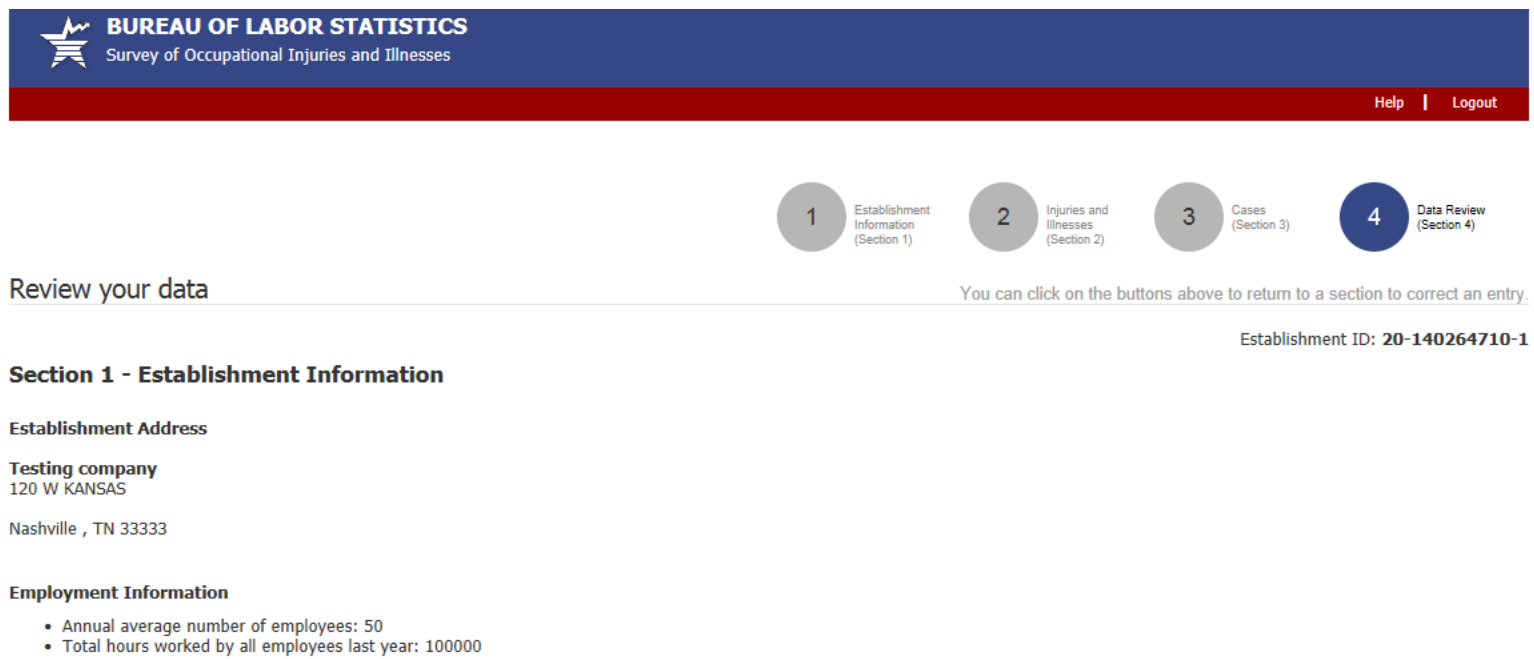

## Section 2 - Summary of Work-Related Injuries and Illnesses

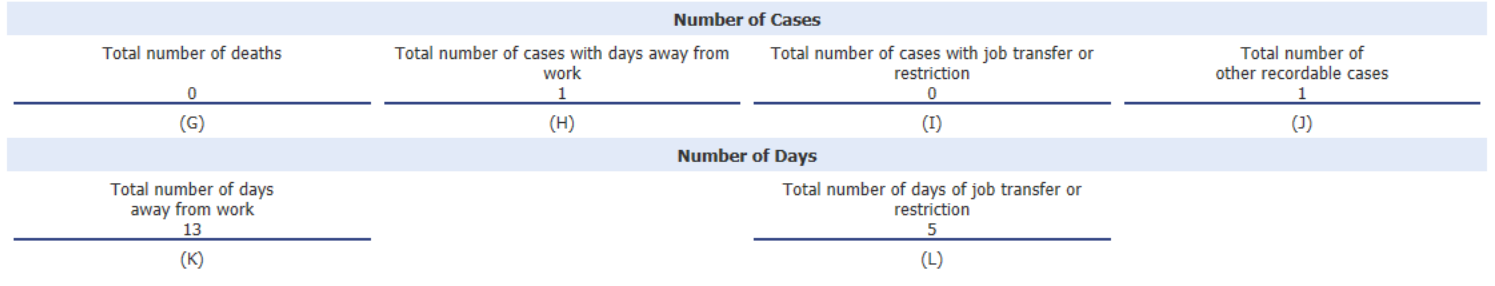

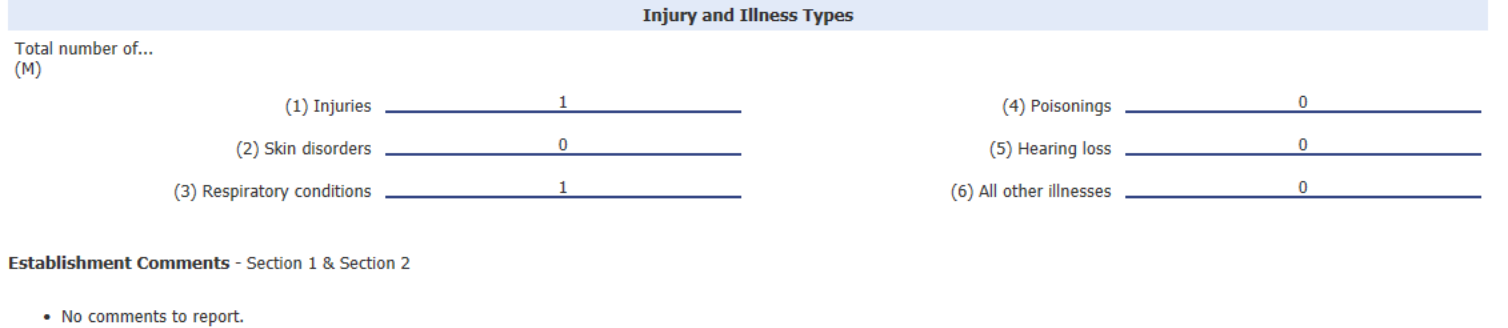

#### Section 3 - Cases with Days Away from Work

Case 1

**Employee Name: John** Job Title: Janitor Date of Injury or onset of illness: 07/03/2015<br>Number of days away from work: 13 Number of days of job transfer or restriction: 5 1. Type of Job or Work: Cleaning, maintenance of building, grounds 2. Employee's race or ethnic background: · Not available 3. Employee's age: 34 Employee's date of birth: 4. Employee's date hired: Length of service: From 1 to 5 years 5. Employee's gender: Male 6. Treated in emergency room? No 7. Hospitalized overnight as in-patient No 8. Time employee began work: 5:01 AM 9. Time of event: 10:06 AM Event Occurred: During work shift 10. What was the employee doing before the incident? **buffing floors** 11. What happened? employee slipped 12. What was the injury or illness? back strain and contusion to the elbow 13. What object or substance directly harmed the employee? concrete floor **Case Comments:** 

none

Click the Submit button to send your data to BLS.

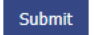

If you have questions or comments please complete and submit the Help Request Form | Version: 11.3 Please include your complete establishment ID (Ex: 01-123456789-1) listed on the front of your survey materials

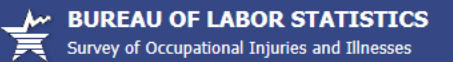

#### **Thank you for Reporting!**

Enter data for another establishment

Return to IDCF Home Page Return to SOII Home Page

Establishment ID: 20-140264710-1

Your data were received by BLS on 11/06/2015 at 09:37 AM EST. You will receive a confirmation e-mail at the address you used to register this account. Keep a copy of the confirmation for your records.

If you are included in the 2016 survey, the survey materials will be mailed to you in early January 2017.

#### **Print Submission**

If you have questions or comments please complete and submit the Help Request Form | Version: 11.3<br>Please include your complete establishment ID (Ex: 01-123456789-1) listed on the front of your survey materials

# *PDF fillable form*

*To aid users who wish to use the Adobe fillable form, troubleshooting instructions were added to the email that accompanies the PDF fillable form. The email text is copied below:*

Thank you for contacting the Bureau of Labor Statistics to request an electronic version of the Survey of Occupational Injuries and Illnesses. A fillable PDF of the survey form is attached to this e-mail.

# **PLEASE NOTE:** We have designed this survey to ensure that you do not have to report more than approximately 15 cases with days away from work. If you have significantly more than 15 cases, please call us at 404-893-1934 for assistance.

1. **Save the attached form to your computer and open it using Adobe Reader (version 8 or higher). If you do not have Adobe Reader, you can download it for free from:** <http://get.adobe.com/reader/>

**Note:** Please make sure the form opens up in Adobe Reader and not in Preview.

- 2. Enter your establishment's identifying information (establishment ID, address, and contact information), and then enter your establishment's injury and illness data.
	- You may use the TAB key and the mouse to navigate through the fields on the form.
	- You do not need to complete the survey in one sitting.
	- You can save the form and come back later to complete entering your information.
- 3. When all of your data is entered, please save the form on your computer and print a copy for your records in case we need to contact you.
- 4. When you have completed the survey, send the form to the Bureau of Labor Statistics by pressing the 'Submit' button on the last page of the form.

# **If you are having trouble opening the PDF fillable form**, it is possible that you have an older version of Adobe that is not compatible with our form. You may be able to fix the issue by doing the following:

- 1. Save the PDF form attached to this email to your desktop.
- 2. Download the latest Adobe Reader installer from <http://get.adobe.com/reader/>.
- 3. Run the Adobe Reader installer and follow the prompts.
- 4. Once installation is complete, manually launch Adobe Reader by clicking the Adobe Reader icon that was created.
- 5. From within Adobe Reader, go to File  $\rightarrow$  Open and open the PDF form from your desktop.

Make sure to follow step #4 to use the new version of Adobe Reader to open the document, otherwise your computer may try to use the previous version of Adobe Reader which is not compatible with our form.

[If you have any questions, you can contact us at osh.helpdesk@bls.gov.](mailto:osh.helpdesk@bls.gov)

U.S. Bureau of Labor Statistics Statement to Respondent on the Use of Electronic Data Transmission

As a participant in a U.S. Bureau of Labor Statistics (BLS) statistical survey, you should be aware that use of electronic transmittal methods in reporting data involves certain inherent risks to the confidentiality of those data. Further, you should be aware that responsible electronic transmittal practices employed by the BLS cannot completely eliminate those risks.

The BLS is committed to the responsible treatment of the data you report and will take appropriate steps within their ability to protect the confidentiality of those data.

Please do not reply to this message as it is from an automated mailbox. Any replies to this e-mail will not be responded to or forwarded. This service is used for outgoing e-mails only and cannot respond to inquiries.

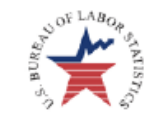

## YOUR RESPONSE HELPS KEEP AMERICA'S WORKPLACES SAFE.

Refer to the 2015 SOII survey instructions you received in the mail.

## Enter your 12-digit Establishment ID and e-mail.

Your Establishment ID can be found on the front left side of the survey instructions you received and will be similar to this:

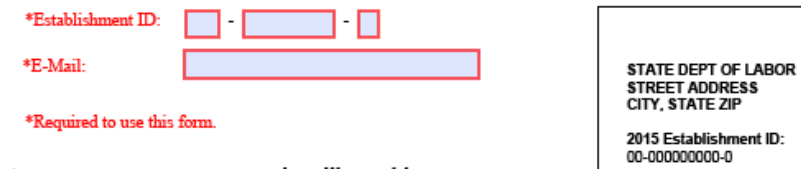

Enter your company name and mailing address.

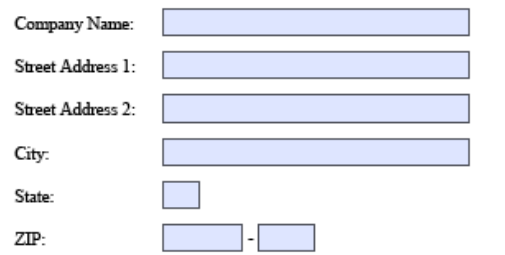

#### Report For: Example PRIMARY COMPANY NAME {SECONDARY COMPANY NAME} ADDRESS LINE 1 ADDRESS LINE 2 CITY, STATE ZIP-PLUS+4 **The Community of the Community of the Community**

#### Enter your contact information.

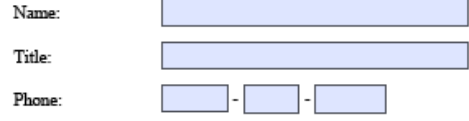

We estimate it will take you an average of 24 minutes to complete this survey (ranging from 10 minutes to 5 hours per package), including time for<br>reviewing instructions, searching existing data sources, gathering and main information. If you have any comments regarding the estimates or any other aspect of this survey, including suggestions for reducing this burden, please send them to the Bureau of Labor Statistics, Occupational Safety and Health Statistics (1220-0045), 2 Massachusetts Avenue, N.E., Washington, DC 20212. Persons are not required to respond to the collection of information unless it displays a currently valid OMB control number. DO NOT SEND THE COMPLETED FORM TO THIS ADDRESS

The Bureon of Labor Statistics, its employees, agents, and partner statistical agencies, will use the information you provide for<br>tratistical purposes only and will hold the information in confidence to the full extent pe

OMB No. 1220-0045<br>BLS-9300 N06

## Section 1: Establishment Information

Instructions: Using your completed Calendar Year 2015 Summary of Work-Related Injuries and Illnesses (OSHA Form 300A), copy the establishment information into the boxes. If these numbers are not available on your OSHA Form 300A, or if your establishment does not keep records needed to answer (1) and (2) below, provide estimates by following the instructions on the next page.

1. Enter the annual average number of employees for 2015 (numbers only).

2. Enter the total hours worked by all employees for 2015 (numbers only).

3. Check any conditions that might have affected your answers to questions 1 and 2 above during 2015.

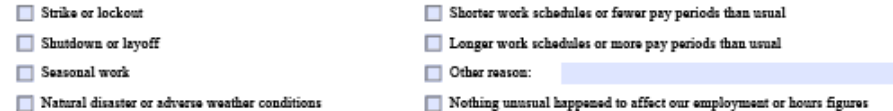

4. Did you have ANY work-related injuries or illnesses during 2015?

○ Yes. Go to Section 2: Summary of Work-Related Injuries and Illnesses, 2015, directly below.

Ao. Go to Section 4: Submit Your Data to the Bureau of Labor Statistics (BLS).

# Section 2: Summary of Work-Related Injuries and Illnesses, 2015

**Instructions:** 

- 1. Refer to the OSHA Forms for Recording Work-Related Injuries and Illnesses for the location referenced on the survey instruction sheet under "Report for."
- 2. If more than one establishment is noted on the survey instruction sheet you received in the mail, please provide information for all of the establishments specified.

3. If any total is zero on your OSHA Form 300A, enter "0" in that total's space below.

4. The total Number of Cases recorded in G + H + I + J must equal the total Injury and Illness Types recorded in M (1 + 2 +  $3 + 4 + 5 + 6$ ).

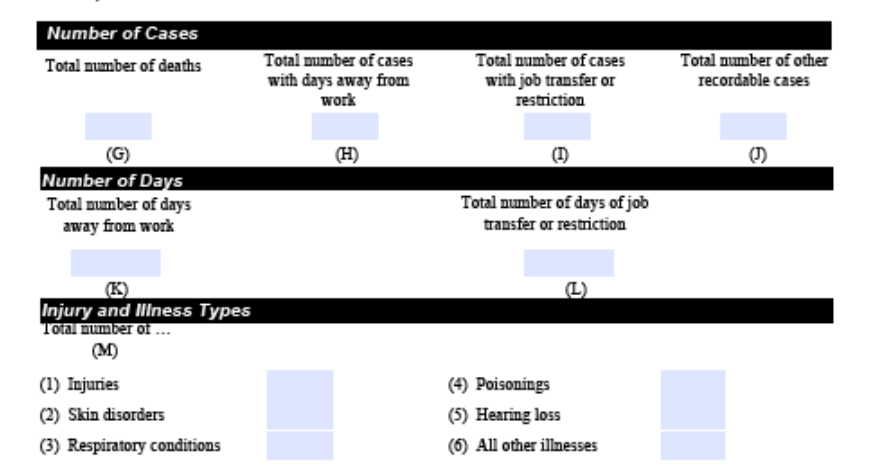

If you had any work-related deaths in 2015, please tell us in the Comments in Section 4 of this survey where you assigned/ classified each death within the list of items (M1) through (M6) provided under Injury/Illness Types above (e.g., "fatal case was due to injury resulting from fall" or "death resulted from respiratory conditions")

### Steps to estimate annual average number of employees for 2015:

Step 1: Calculate the Total Number of Employees Determine the number of paid employees in each pay period. Count full-time, part-time, temporary, seasonal, salaried, and hourly workers. Sum the number of employees for all pay periods (See example 1).

Example 1: Acme Construction paid its employees in 12 pay periods during  $2015$ 

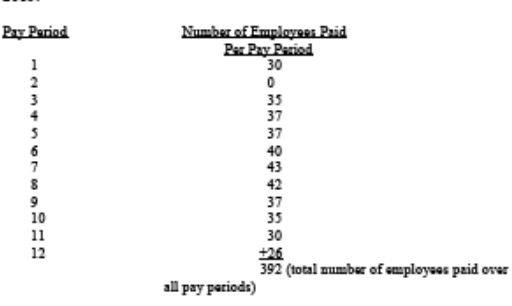

Step 2: Calculate the Average Annual Employees Divide the total number of employees from Step 1 by the number of pay periods. Round the result to the next highest number. (See examples 2 and 3)

Example 2: Acme Construction had 12 pay periods and paid a total of 392 employees during these pay periods.

392 divided by 12 = 32.67

Example 3: Acme would round 32.67 to 33.

#### Steps to estimate total hours worked by all employees for 2015: Example 1:

Step 1: Determine the number of full-time employees. (See example 1)

Of Acme's 33 employees in 2015, 28 were full-time.

Step 2: Determine the number of hours generally worked by full-time employees for a year. Exclude:

- Vacation

- Sick leave

- Holiday and any non-work time

Step 3: Multiply the number of full-time employees by the number of hours generally worked. (See example 2)

Step 4: Determine the number of overtime worked by fulltime employees.

Step 5: Determine the number of hours worked by non fulltime employees. Include:

- Part-time workers - Seasonal workers

(See example 3)

- Temporary workers

Step 6: Estimate Total Hours worked - Add the number of full-time worker hours, overtime hours, and the part-time worker hours to calculate the estimated number of hours worked for all employees.

Example 2: Each of Acme's 28 full-time employees worked an average of 2,000 hours per year after excluding vacation, sick leave, holidays, and other non-work time. This works out to 40 hours per week for 50 weeks of the year.

> 28 full-time employees X 2.000 hours per year 56,000 total full-time hours

#### Example 3:

Acme's 28 full-time employees worked a total of 2.800 hours of overtime during 2015 and 56,000 regular hours. Acme's 5 parttime employees worked a total of 2,715 hours during 2015.

> 56,000 full-time hours from step 2 2,800 over time hours  $+2,715$  part-time hours 61,515 total hours worked

Page 3 of 6

# Section 3: Reporting Cases with Days Away from Work

**Instructions:** 

Please refer to your records of days away from work cases to complete this section. If you maintain these records on the OSHA Form 300, Log of Work-Related Injuries and Illnesses, these cases will be indicated by checks in Column H (see sample below).

If you had cases with days away from work in Column H, please complete Section 3 (starting on the next page). You should only report cases with days away from work.

If you had NO cases with days away from work in Column H, you are finished with the survey. Proceed to Section 4 to submit your data to BLS.

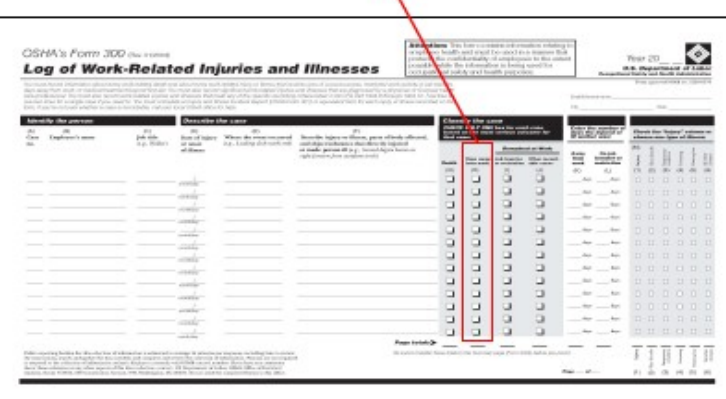

We have designed this survey so that you should not have to report more than approximately 15 cases. If you have more than 15 cases, please contact the state agency at the phone number listed on the front of the survey instructions vou received in the mail.

Step 1: Fill out one "Case with Days Away from Work" form for each work-related injury or illness resulting in days away from work. The requested information can be found on documents such as: The Injury and Illness Incident Report (OSHA Form 301); A worker's compensation report; · An accident report; or An insurance form.

Step 2: If more than one establishment is noted on the survey instructions under "Report For," be sure to look at all your OSHA Form 300's to find which cases to report.

Step 3: If you had an injury or illness that resulted in death, please include a comment in the comment field in Section 4.

Step 4: When you are finished, proceed to Section 4 to submit your data to BLS.

# Case with Days Away from Work

Tell us about a 2015 work-related injury or illness only if it resulted in days away from work. To find out which case(s) you should report, read the instructions at the beginning of Section 3: Reporting Cases with Days Away from Work.

#### Tell us about the Case

Go to your completed OSHA Form 300. Copy the case information from that form into the spaces below.

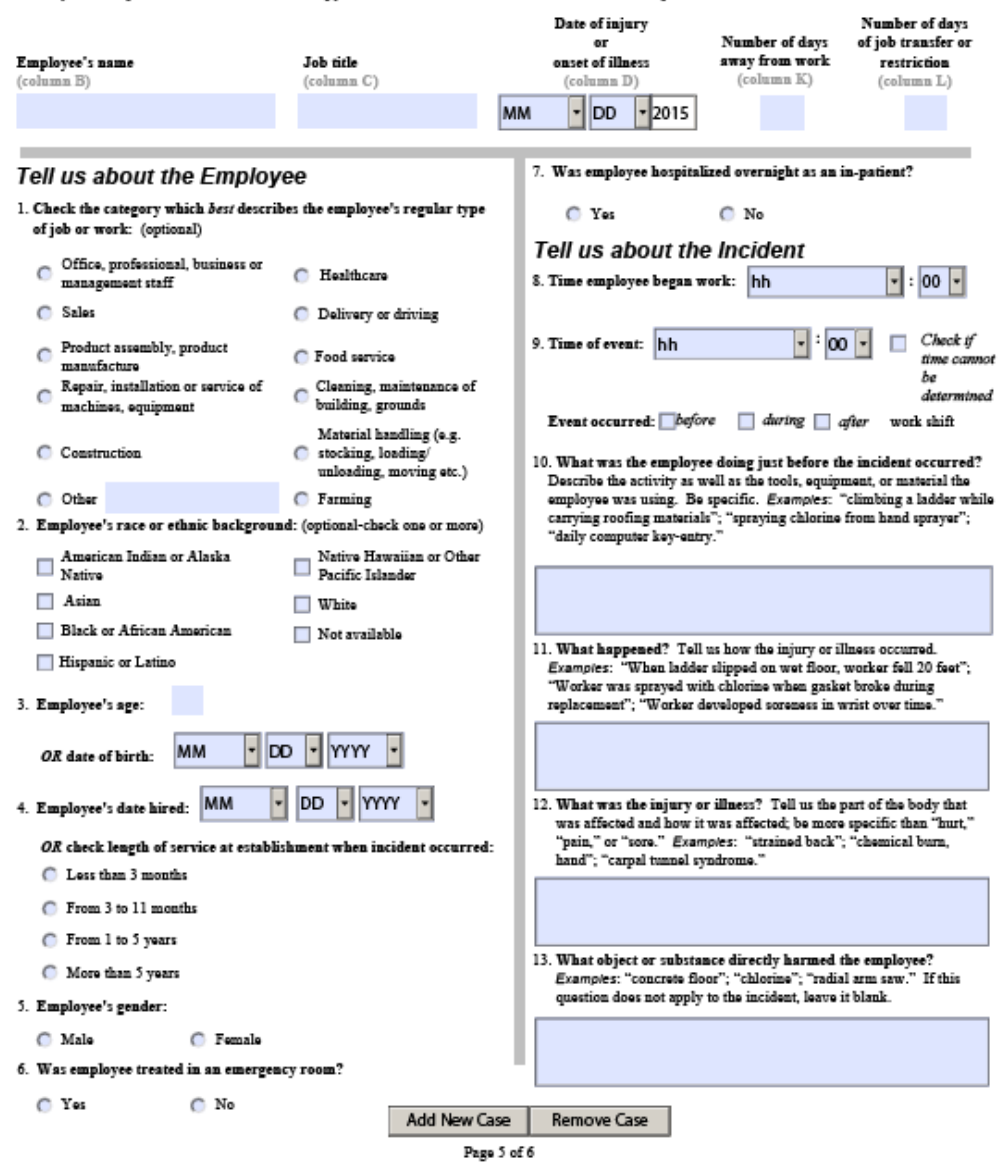

# Section 4: Submit Your Data to BLS

## 1. Comment

Provide any additional information you have on the data you are submitting in the space provided. If you had an injury or illness that resulted in death, please tell us what injury/illness type you classified it as in Section 2. (250 character limit)

### 2. Save

Save a copy of this form for your records.

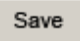

## 3. Print

Print a copy of this form for your records.

Print

## 4. Submit

Click the Submit button to send your data to BLS.

You will receive a confirmation via e-mail within 24 hours of your data being received. If you have JavaScript enabled in your browser, you may also receive a confirmation message within the next 5 minutes when we receive your data.

Submit

## 5. Keep the confirmation

You will receive an e-mail confirmation from idc.helpdesk $@$ bls.gov within 24 hours.

Keep a copy of the confirmation for your records.

If you do not receive an e-mail confirmation, contact your State at the phone number listed on the front of your survey instructions for assistance in submitting your data.

Thank you for your response and for helping to keep America's workplaces safe.